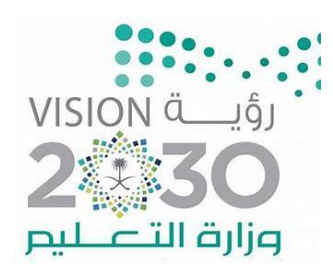

اململكة العربية السعودية وزارة التعليم إدارة التعليم مبحافظة الدوادمي قسم الاختبارات والقبول بنات

## رالعمل على نظام المسارات فترة الاختبارات برنامج نور ف **مي**<br>.

قسم الاختبارات والقبول للبنات بالدوادمي 1443هـ

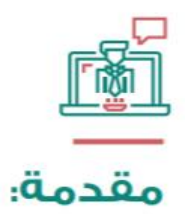

يهدف مشـروع تطويـر المسـارات في التعليـم الثانـوي إلـى تقـديم نمـوذج تعليمـي متميـز وحديث للتعليـم الثانوي بالملكة، يسهم بكفـاءة في تأهيـل الطالب للحيـاة ولاكمـال تعليمـه مـا بعـد الثانـوي، وتهيئتـه كذلك لسـوق العمـل، ويعـزز مـن انتمائـه الوطنـي بمـا يتواهـق ومتطلبـات التنميـة الوطنيـة المسـتقبلية ـ2 الملكـة وفق رؤسة 2030 .

وبُعيد القبيول والتقيويم المكبون الرئيس لبكل أنظمية التعلييم بمبا يحققانيه مين تبوازن وتكاميل بيين مختلف عناصـر التعليـم، وهمـا حلقـة مهمـة وأساسـية لتطويـر العمليـة التربويـة، ومـن الركائـز الأساسـية <u>ے</u> عمليـات التطويـر والتحســين، ولهمــا دور حاســم خــلال رحلــة الطـالـب التعليميــة .

من هنا كان ضبط آليات وأنظمة القبول والتقويم في الأنظمة التعليمية عنصراً رئيساً في تحسين جـودة التعليـم، والتحكـم بتنفيـذ الأهـداف التربويـة بسـهولة وتضـيء الطريـق للمعلـم والمتعلـم في رحلـة التعليم، ولأهميـة مواكبـة المستجدات فقـد تم تحديث وتطويـر القبـول والتقـويم والخـروج بدليـل موحـد ينظم إجراءات العمل، ويختصـر الوقت والجهـد، ويحقـق لجميـع إدارات التعليـم والمدارس سـهولة العمـل وضيط آلياته.

ويأتي هـذا الدليل كأحد الأدوات المهمة لتحقيق الغايات وتمكـن المدرسـة مـن أداء وظائفهـا وتحقيق الأهداف المرجوة، وقد اشتمل عدة عمليات، ضوابط وإجراءات القبول والتسجيل في المرحلة الثانوية، والخطط الدراسية، واختيـار المسارات، وتأجيـل الدراسـة، والانقطـاع، وآليـات التقـويم، وقواعـد النجـاح والرســوب، والإكمــال، والــدور الثانــي، وأدوات التقــويم، والإرشــاد الأكاديمــي، والتجسـير، والتحويـل مــن نظـام المقـررات، والقادمـين مـن الخـارج، وهـو بمثابـة الدليـل العـام، ويوجد نقـاط أكثـر تفصيـلاً في الأدلـة التفصيلية المختصة.

واللّه الموفق.

المصدر / الدليل الإر شادي لنظام المسار ات٤٤٣ هـ.

شرفة قسم الاختبارات / ر إعداد م يىل سمر بنت صالح الجطي

 رئيسة القسم / شيخه بنت عيد العصيمي

مه منح المعلمات صلاحية الرصد

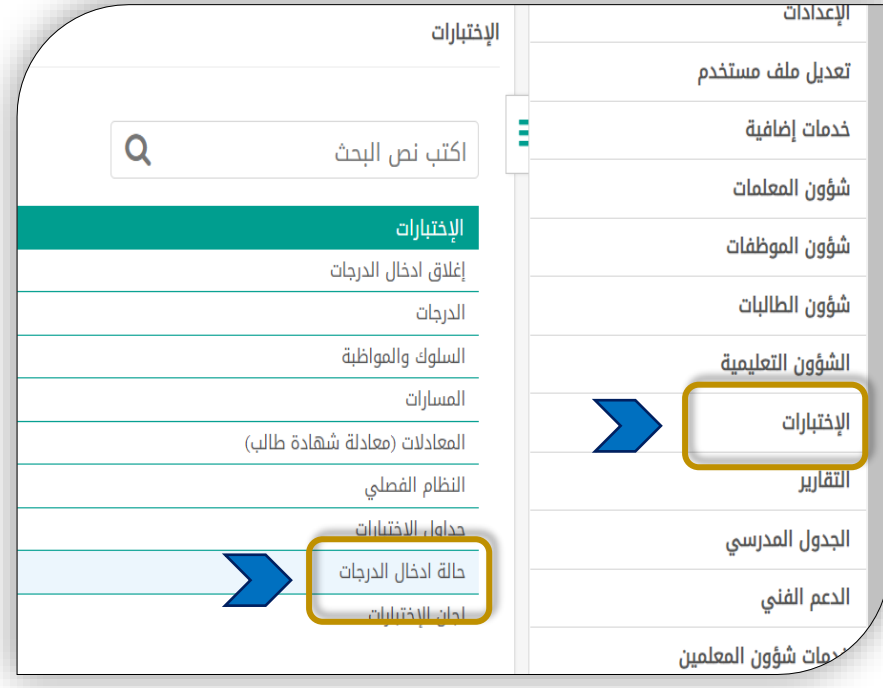

يتم منح المعلمات طلحية رصد الدرجات في نظام المسارات من : /1 أيقونة االختبارات /2 الدخول على حالة ادخال الدرجات /3 يتم تفعيل ⚫ السماح للمعلمين بإدخال الدرجات  $\mathbb{Z}$  وضع علامة  $\mathbb{Z}$  بجانب اسم المعلمة  $\frac{1}{2}$  حقظ

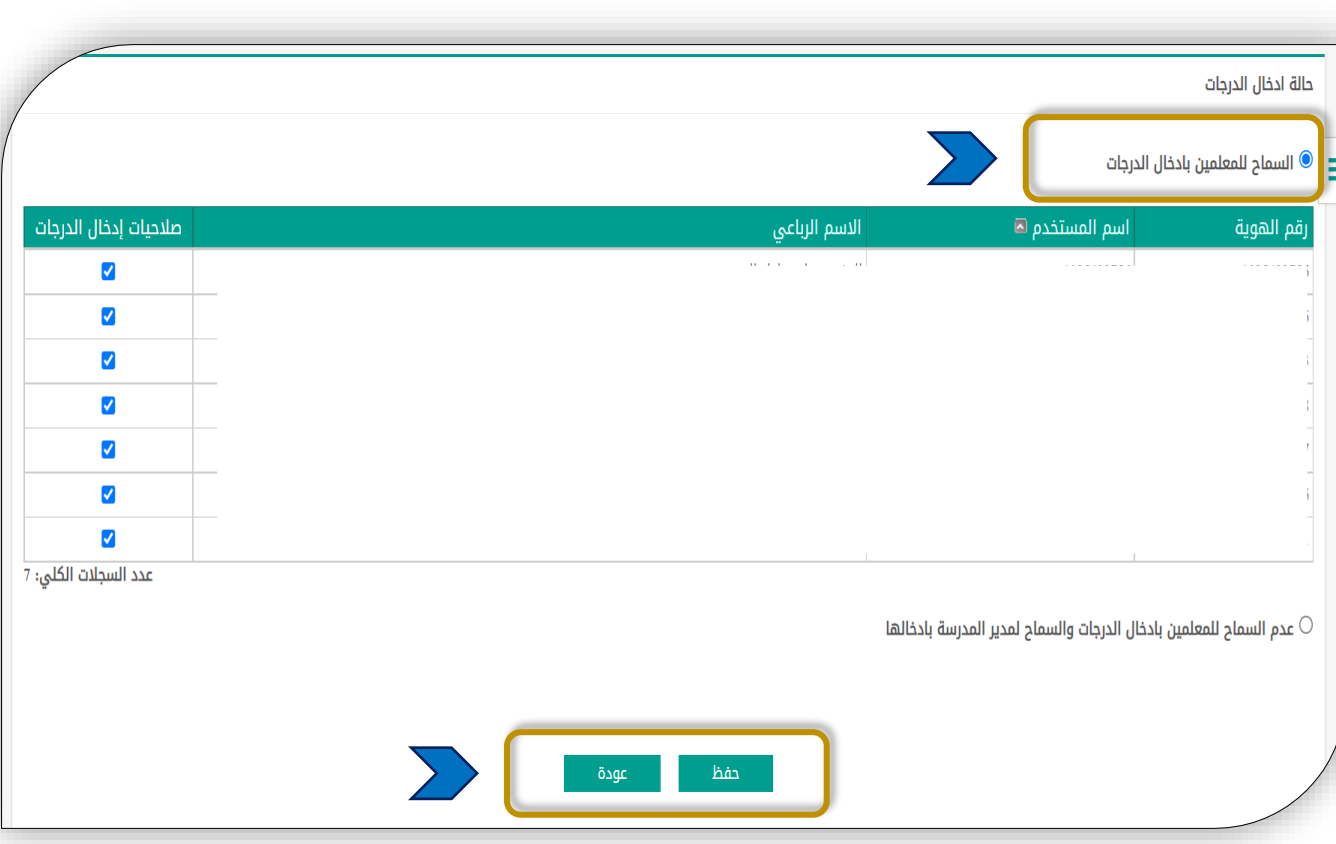

لية خطوات رصد الدرجات

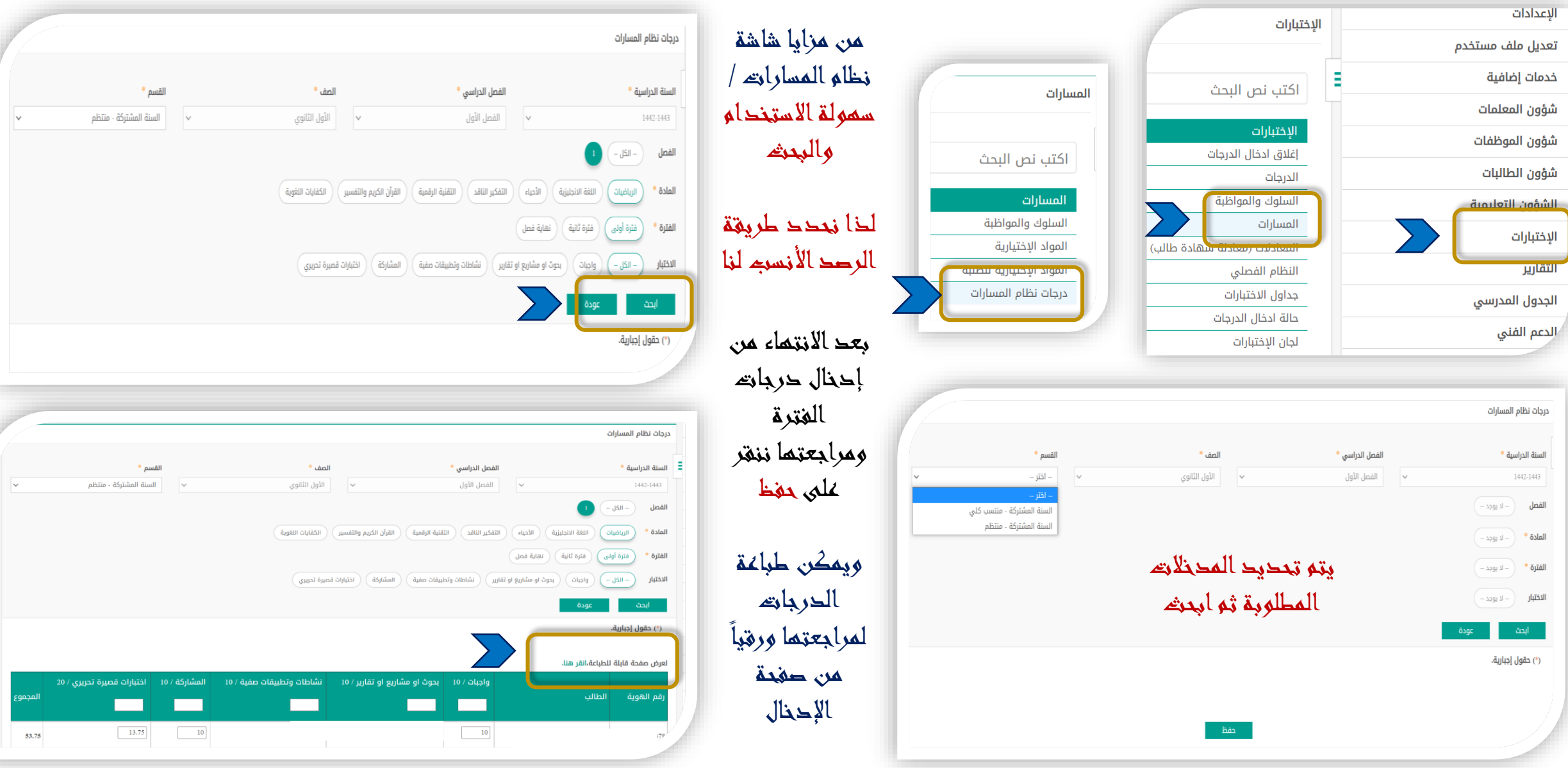

كا تقارير نظام المسارات

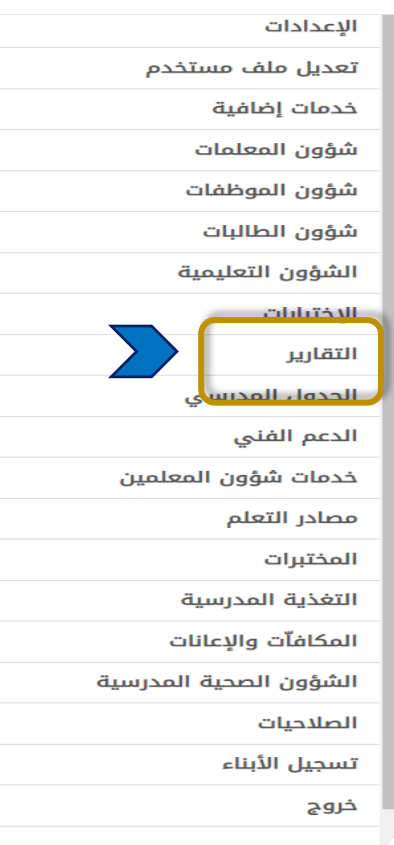

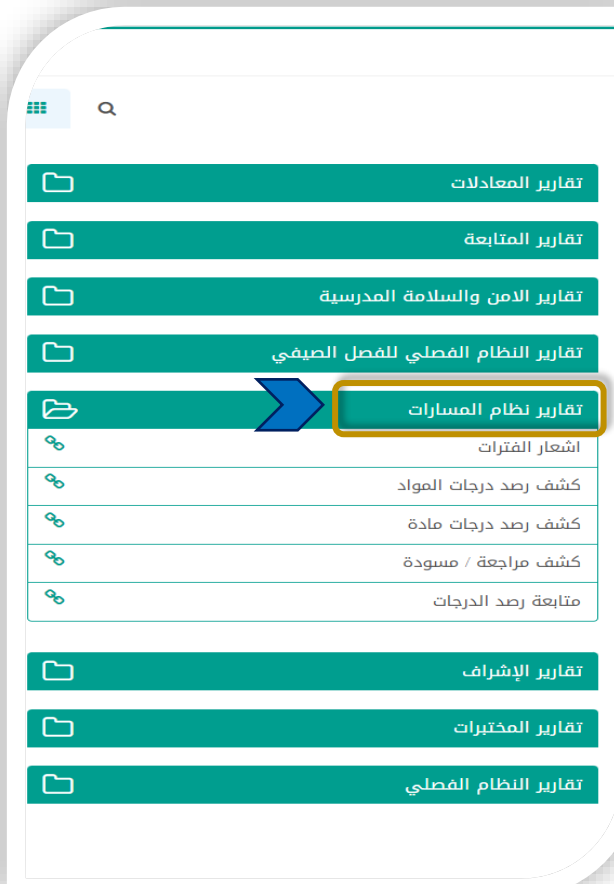

### بعض تقارير نظام المسارات المساندة في العمل :

/1 اشعار الفترات : عبارة عن إشعار فتري ) فترة أولى وفتر ة ثانية ( يوضح درجات كل طالبة في هذه الفترة /2 كشف رصد درجات المواد : عبارة عن تقرير يعرض جميع در جات المواد لكل الطالبات في السنة المشتركة /3 كشف رصد درجات مادة : عبارة عن تقرير يعرض درجات مادة معينة /4 كشف مراجعة / مسودة : عبارة عن تقرير ثابت لمراجعة ماتحصلت عليه الطالبة خلال الغصل الدراسيي /5 متابعة رصد الدرجات : عبارة عن تقرير يوضح المواد المرصودة والتي لم ترصد ) الترميز 0 يدل أن المادة تم رصدها والترميز 1 يعني أن المادة لم ترصد (

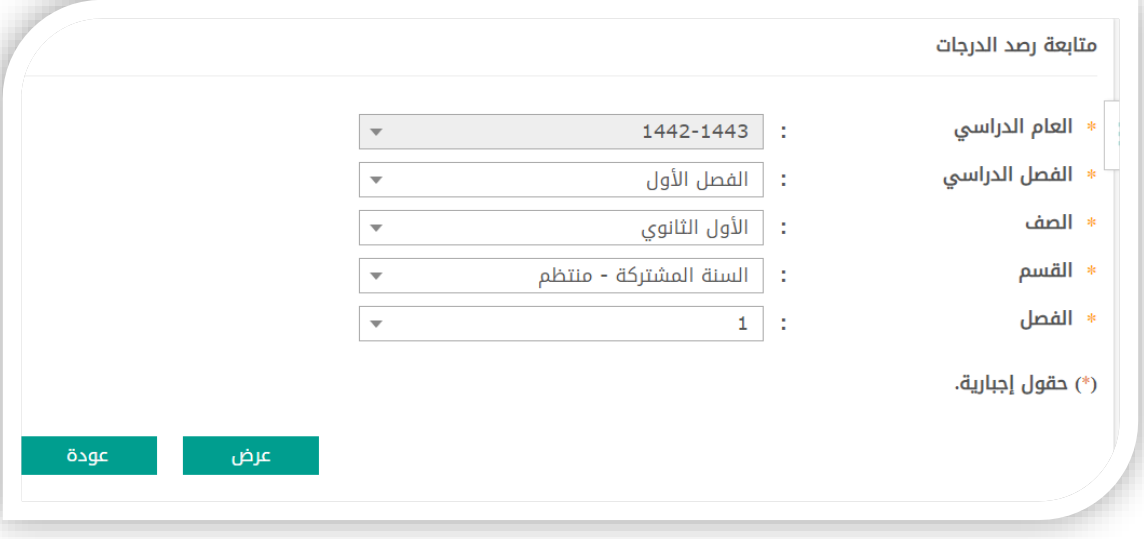

### لمتابعة ما تم رصده من المواد :

/1 التق ارير /2 تق ارير المسارات /3 متابعة رصد الدرجات

كشف متابعة رصد الدرجات : عبارة عن تقرير يوضح الموادالمرصودة والتي لم ترصد ) الترميز 0 يدل أن المادة تم رصدها والترميز 1 يعني أن المادة لم ترصد (

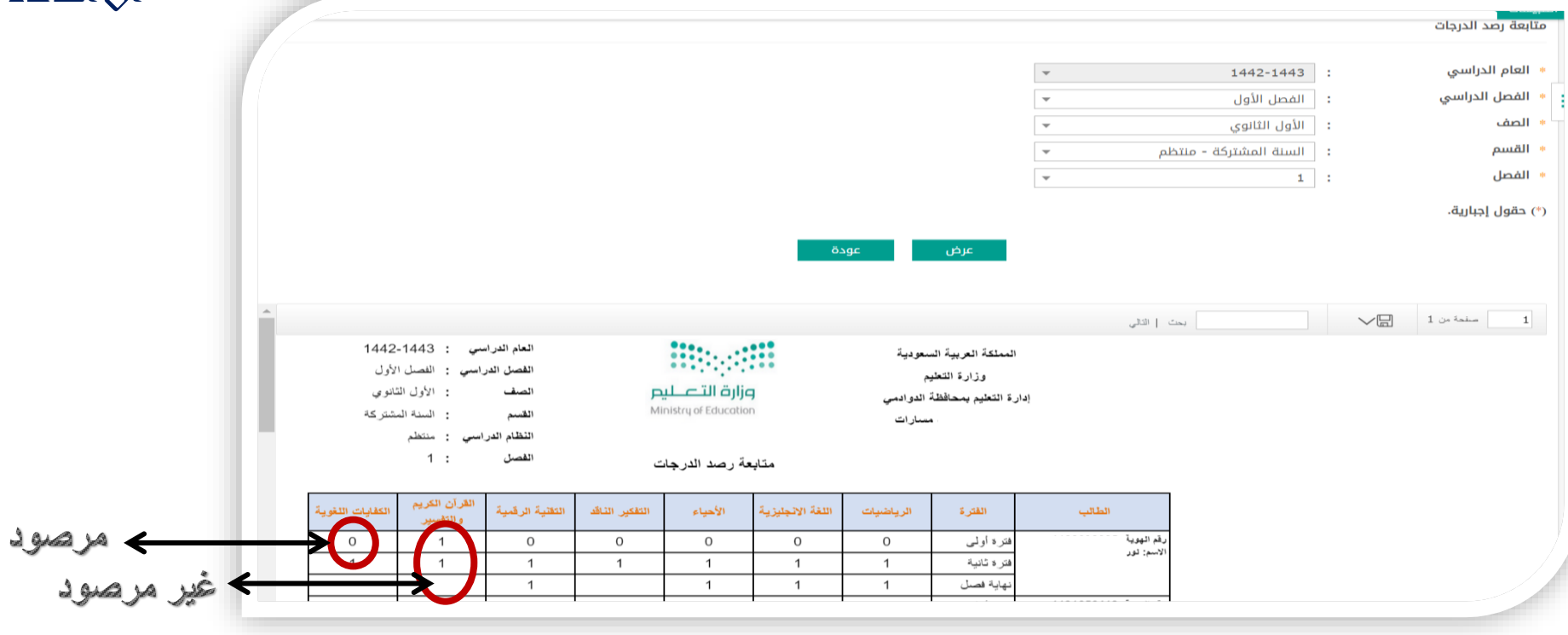

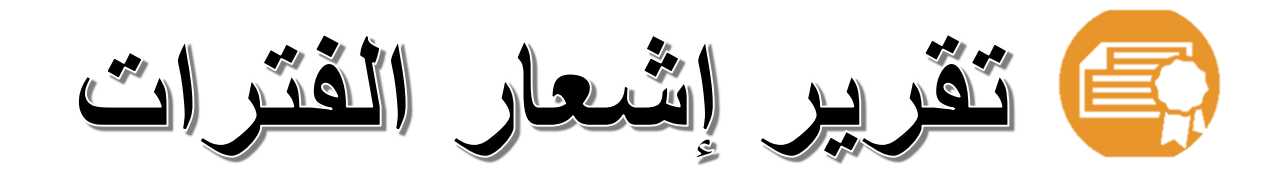

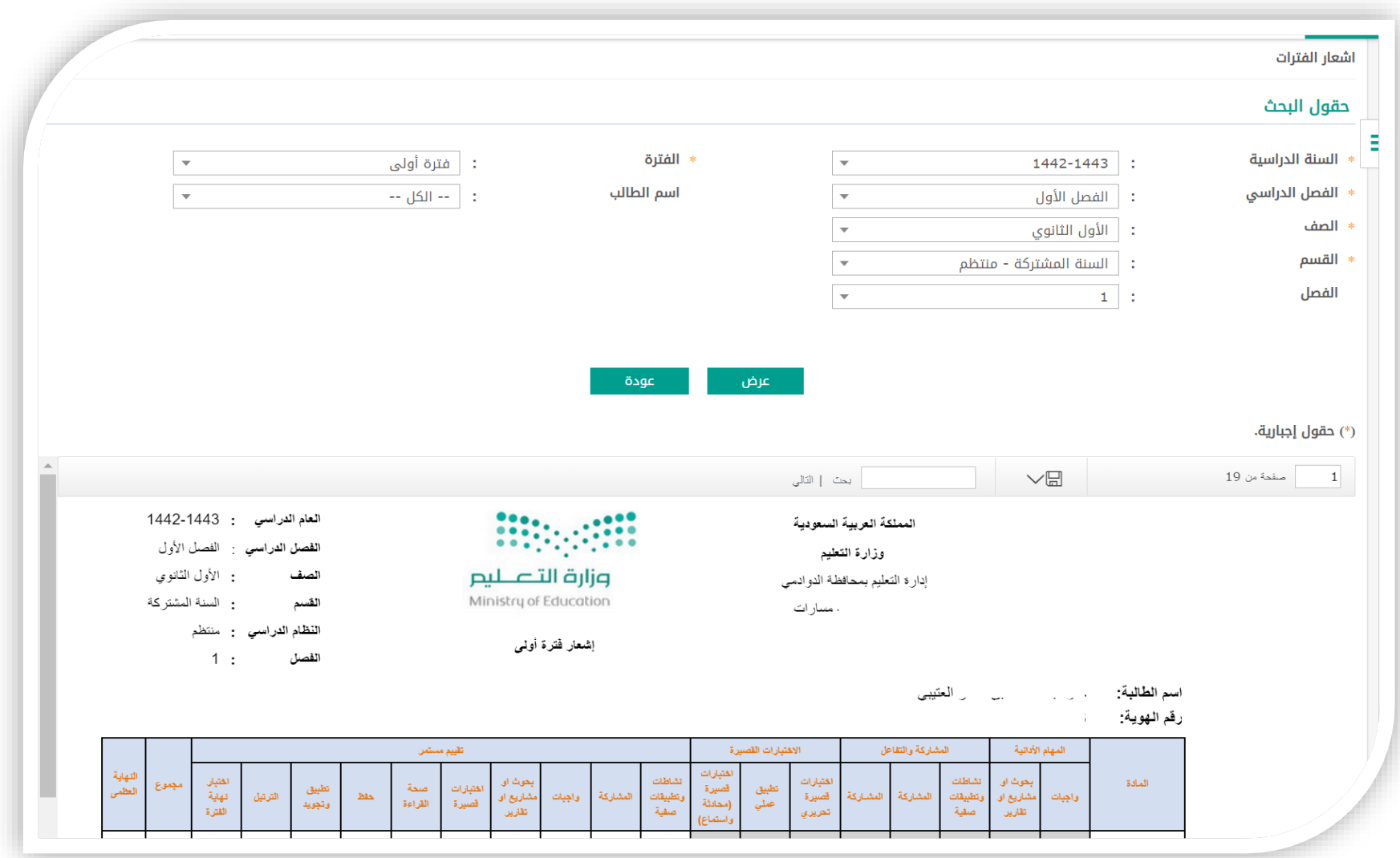

إدراج حداول الاختبارات الذمائية في نور

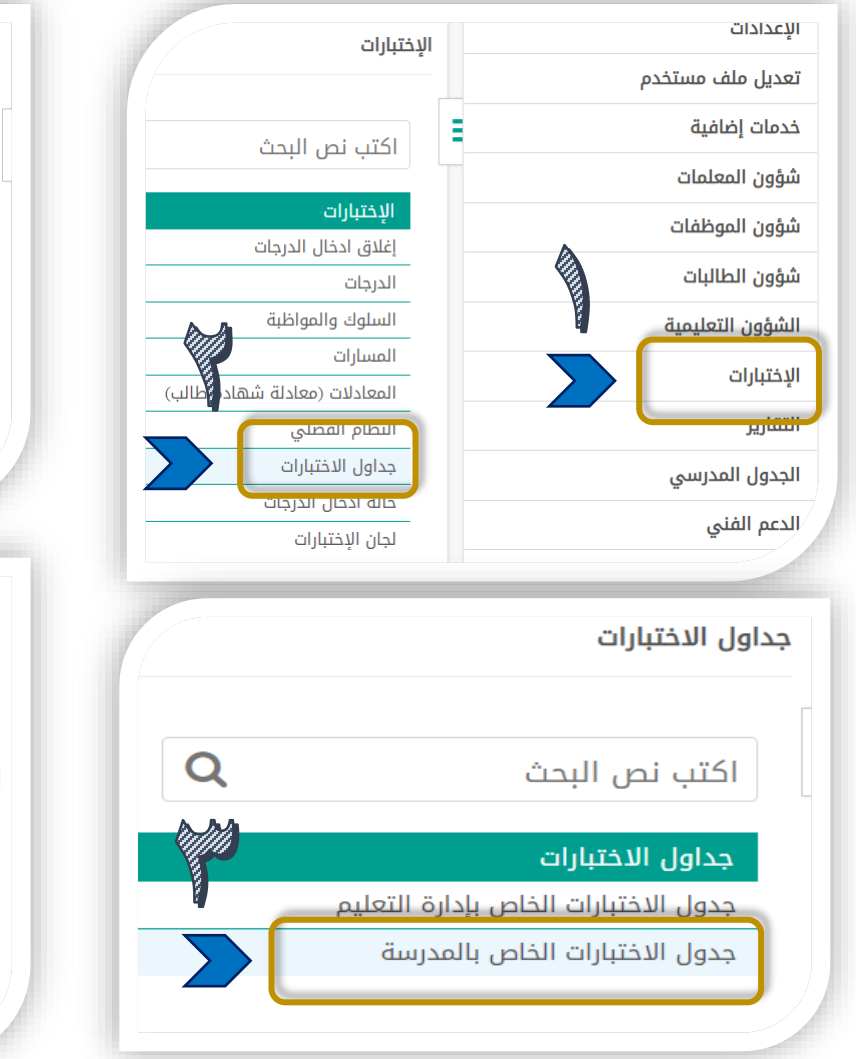

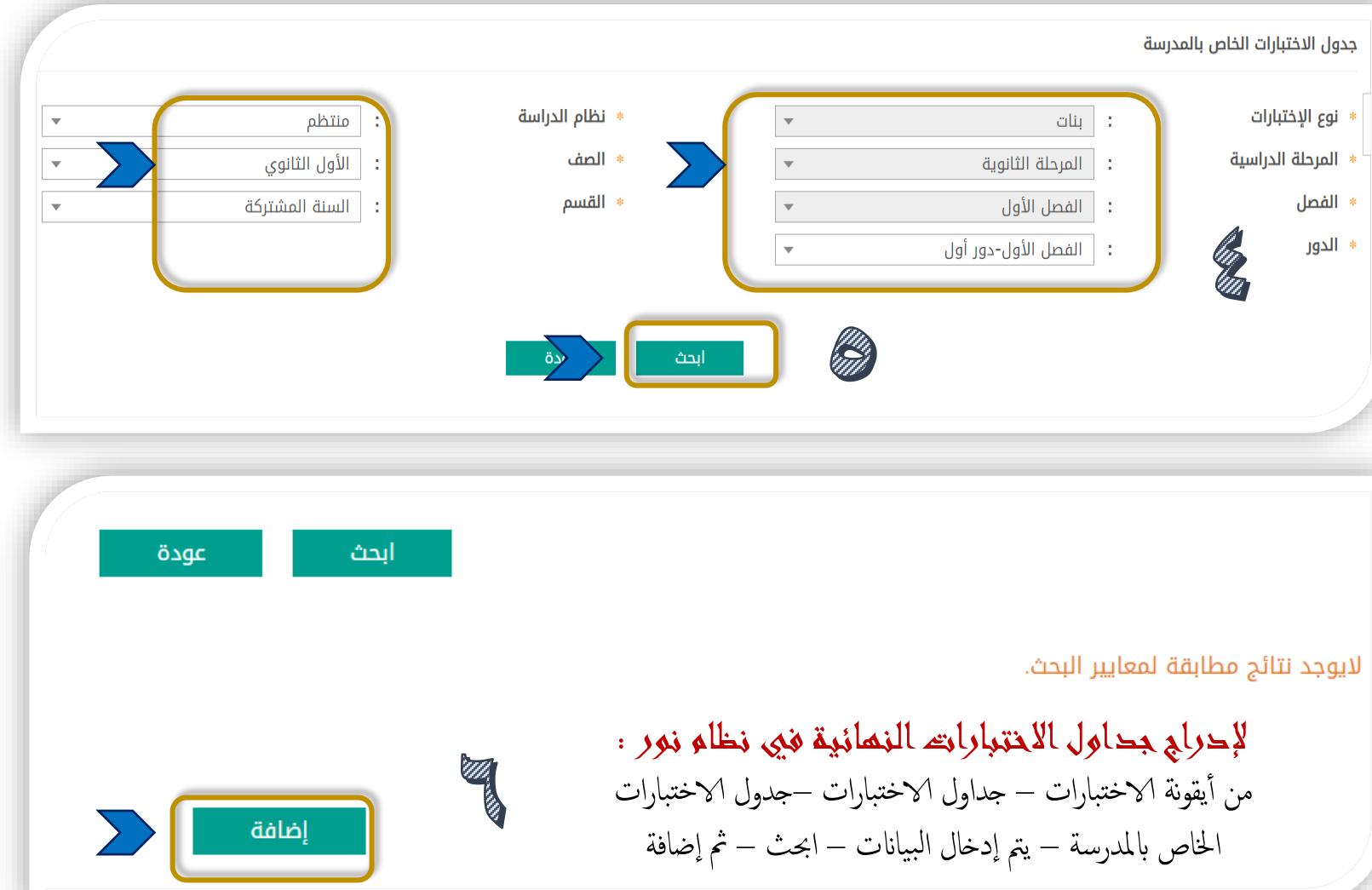

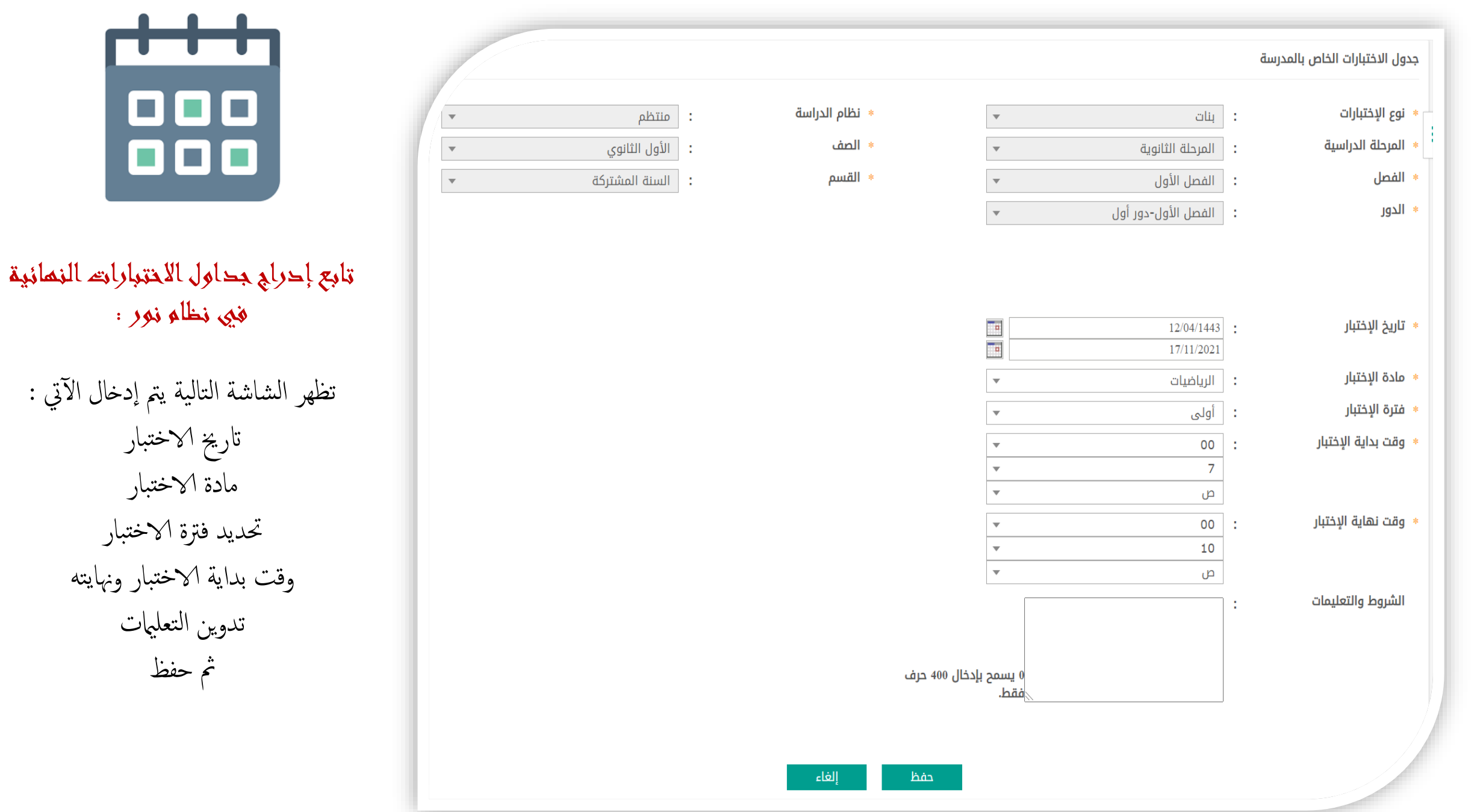

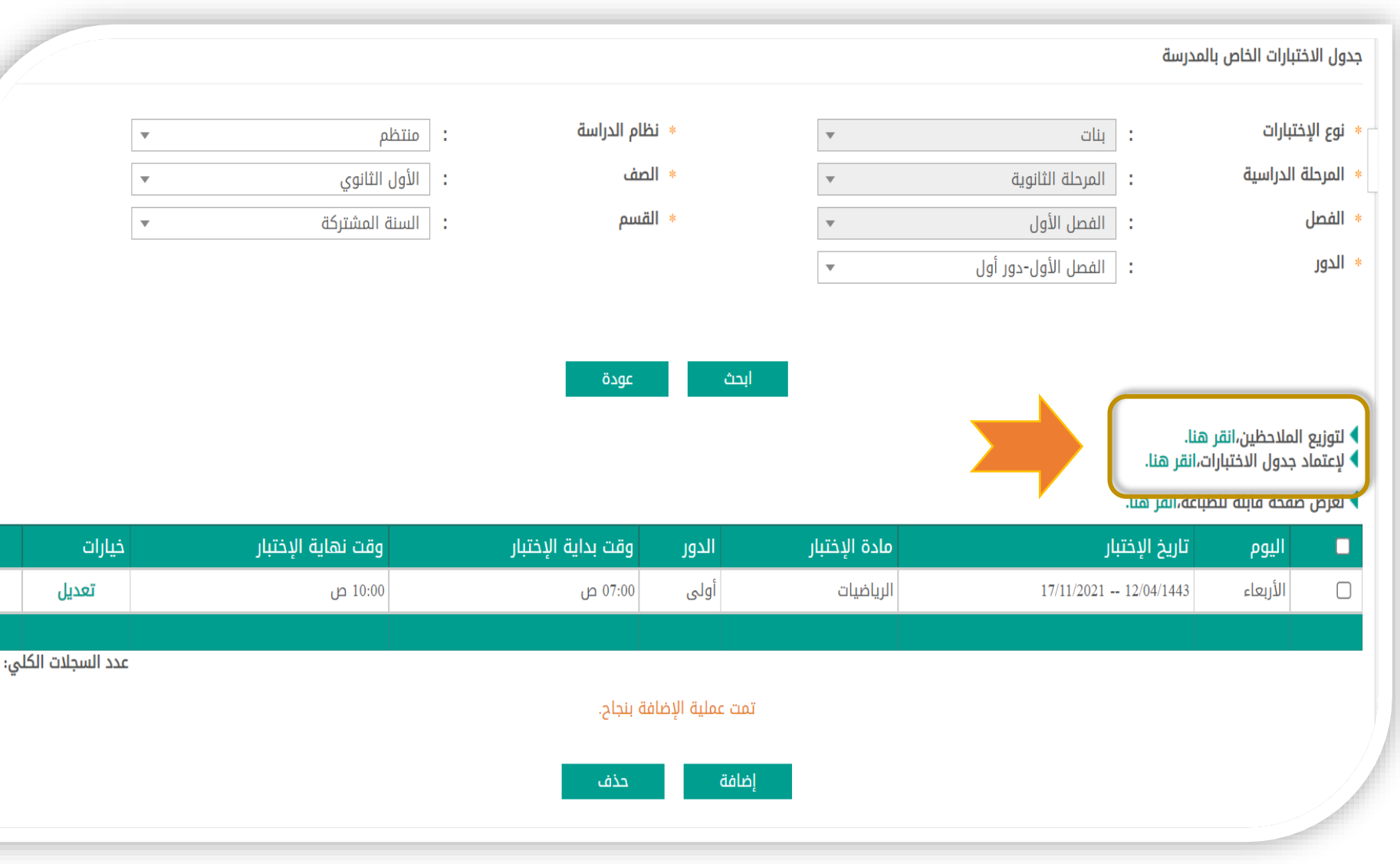

تابع إدراج جداول االختبارات النهائية في نظام نور :

تظهر الشاشة التالية بعد احلفظ

متاح التعديل جلدول الاختبارات من زر ) تعديل ( متاح الإضافة الجديدة لمادة أخرى من زر ) اضافة ( متاح حذف الاختبار وبياناته من زر (حذف) متاح( توزيع الملاحظين ) بعدها يتم اعتاد الجدول حتى يظهر في حساب الطالب .

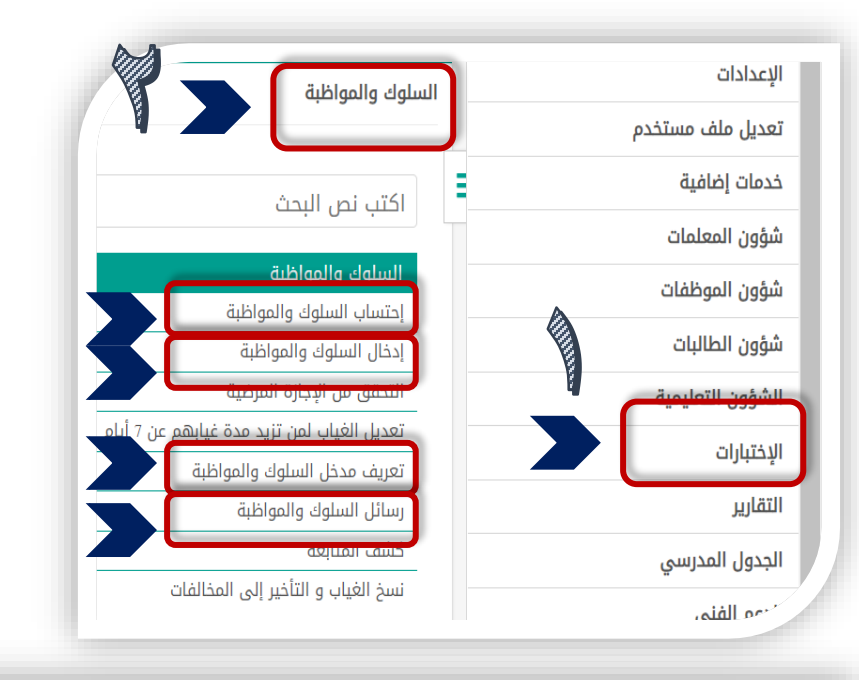

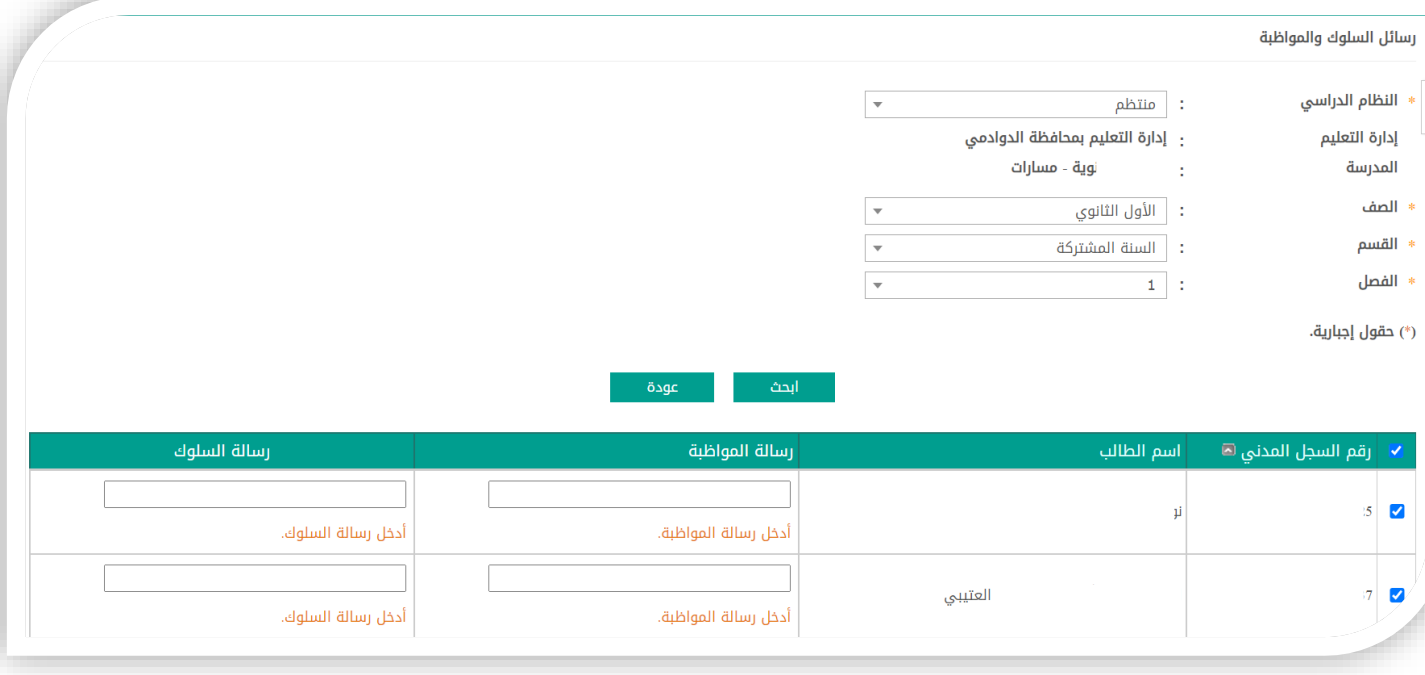

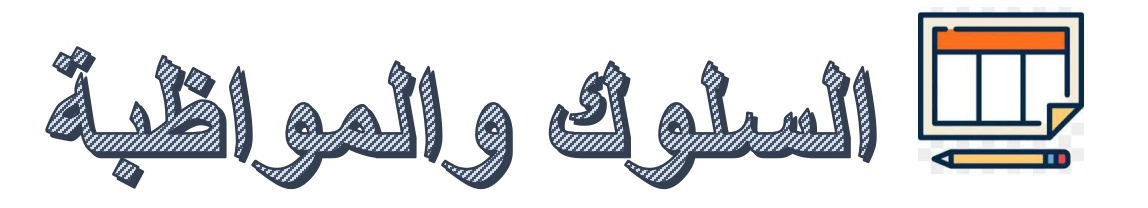

من الاختبارات / السلوك والمواظبة / يتم تحديد أسماء الطالبات بعالمة بجانب االسم :

/1 تعريف مدخل السلوك والمواظبة : يتم تحديد مسؤولة الرصد للسلوك والمواظبة

/2 إدخال السلوك والمواظبة : من خاللها يتم رصد درجات السلوك والمواظبة

1/ إحتساب السلوك والمواظبة : من خلالها يتم النغر على احتساب

/4رسائل السلوك والمواظبة : يتم تدوين الرسائل التربوية

# الدرجة الكلية للسلوك والمواظبة / الرصد من • • • درجة

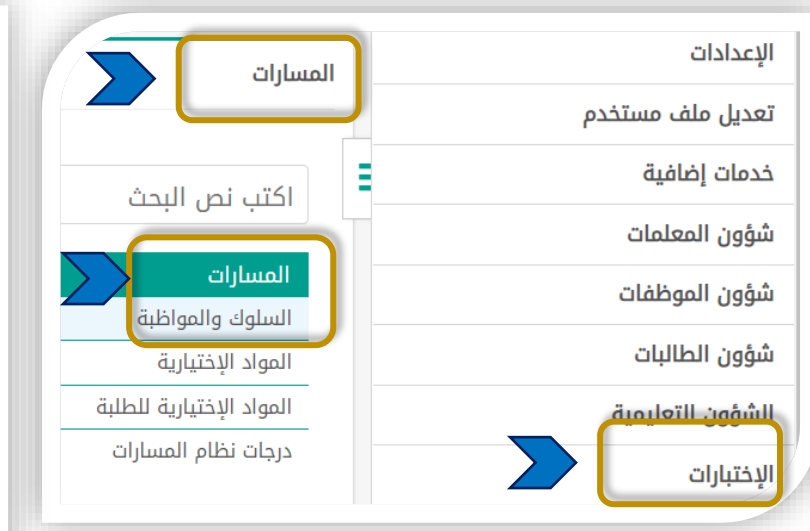

#### من الاختبارات/ المسارات / السلوك والمواظبة

يتم تعبئة حقول البحث ثم ابحث ويتم الرصد من الدرجة الكلية 100 للسلوك والمواظبة

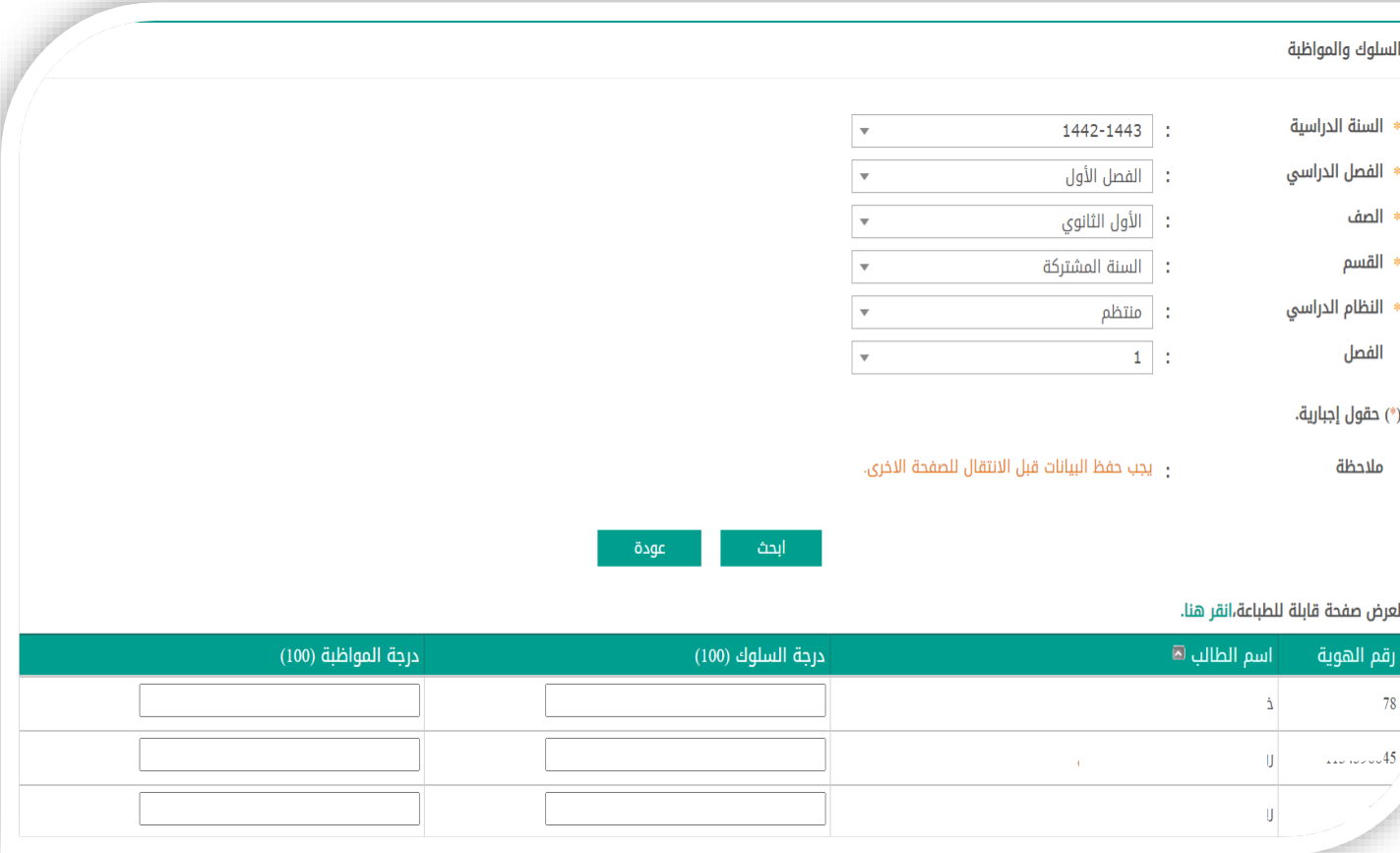

ES عمل اللجان في نظام المسارات

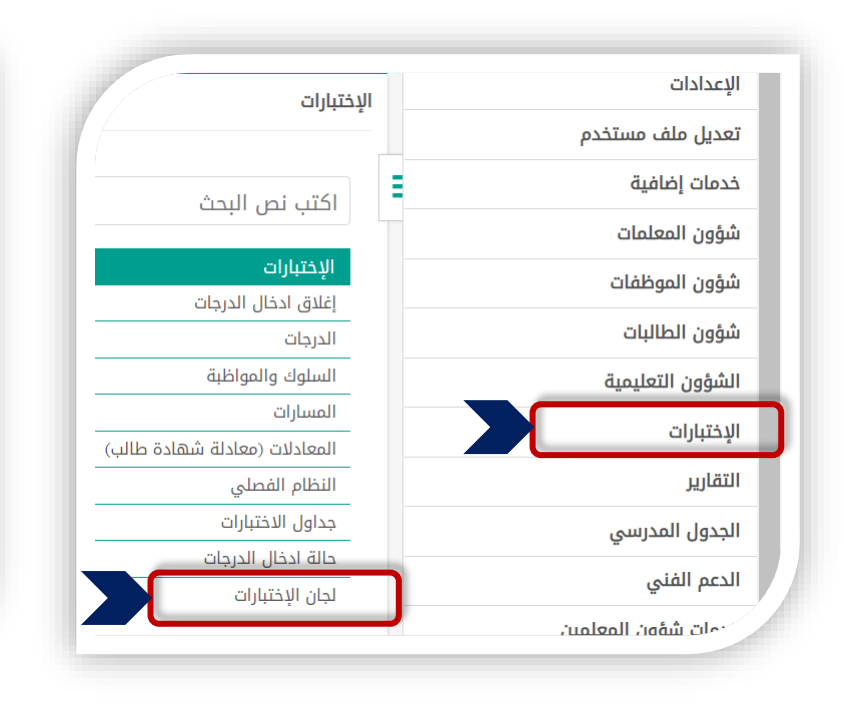

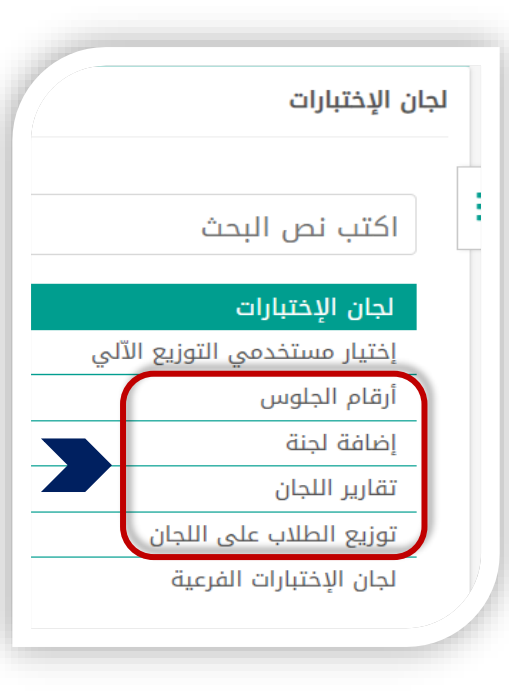

من الاختبارات / لجان الاختبارات/ تظهر لنا مجموعة من الخيارات المساندة في عمل اللجان :

1/ أرقام الجلوس : يتم من خلالها اختيار طريقة توزيع أرقام الجلوس /2 إضافة لجنة : من خاللها يتم إضافة لجان االختبارات وبياناتها /3 تق ارير اللجان : من خاللها يتم إتاحة مجموعة من التقارير المساعدة /4 توزيع الطالب على اللجان : يتم من خاللها تو زيع الطالب على لجان االختبارات

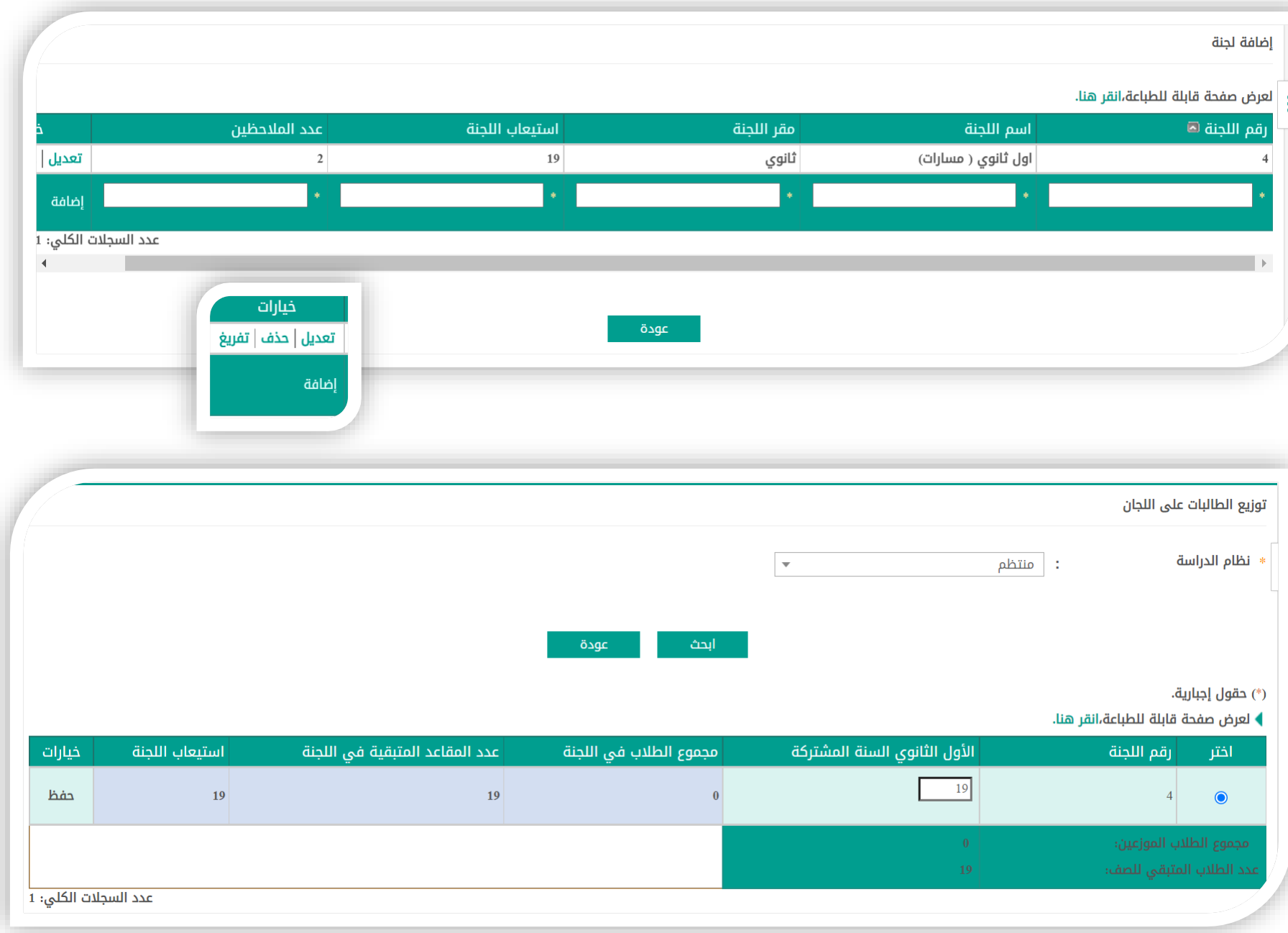

من الاختبارات / لجان الاختبارات/ تظهر لنا مجموعة من الخيارات المساندة في عمل اللجان : إضافة لجنة

يتم تدوين رقم اللجنة واسم اللجنة ومقر اللجنة واستيعاب اللجنة وعدد المالحظين

ومتاح إمكانية : إضافة لجنة جديدة / تعديل في بيانات لجنة مضافة أو الحذف منها أو تفريغها .

توزيع الطالب على اللجان يتم تحديد نظام الدراسة ) منتظم – منتسب ( ثم وضع عدد الطالب المراد ثم حفظ

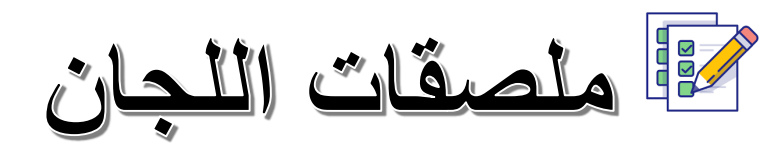

## **من أيقونة االختبارات / لجان االختبارات / تقارير اللجان**

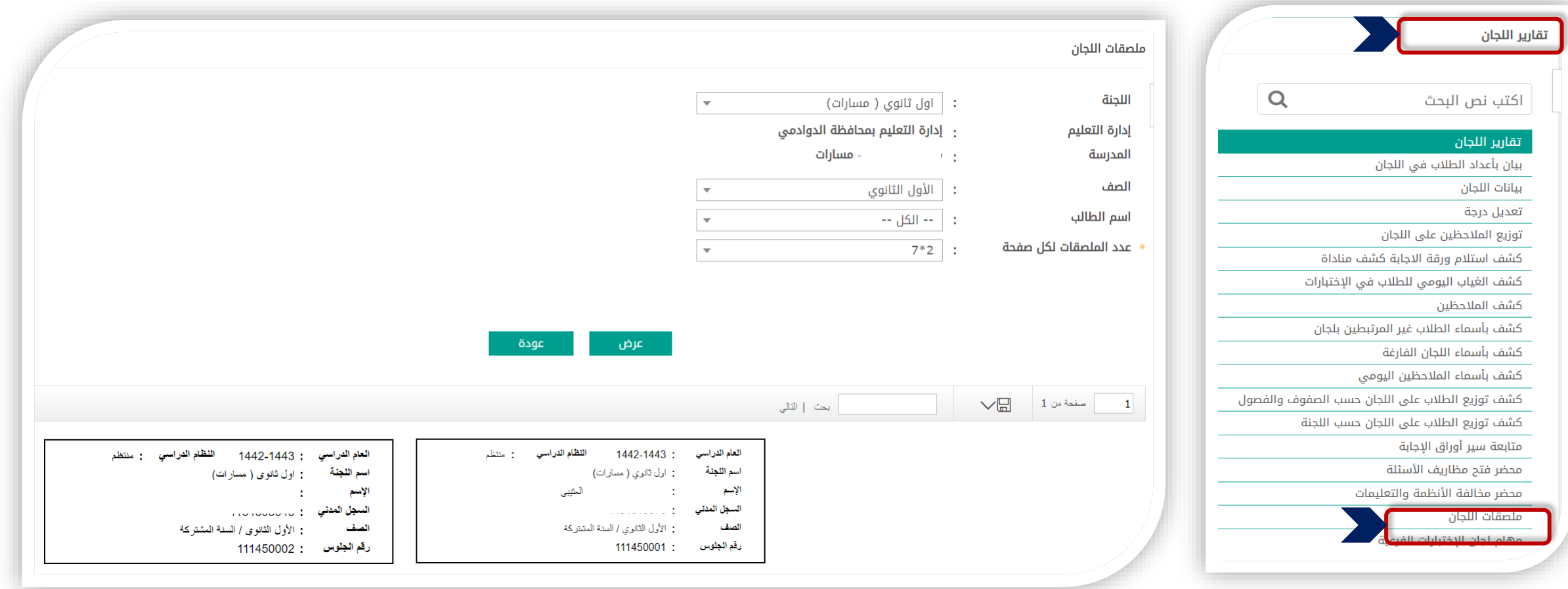

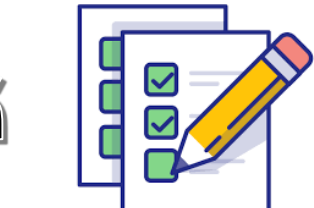

تقارير اللجان المساندة

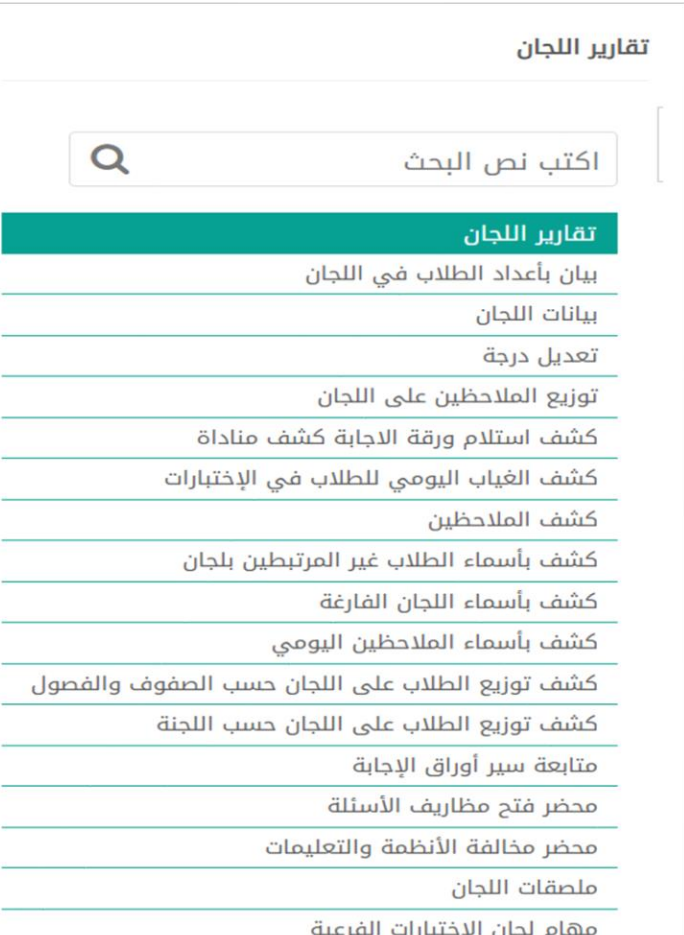

تتيح هذه التقارير 17 خدمة مساندة لعمل اللجان في االختبارات حيث تنظم سير العمل وتسهل المهمات منها :

بيان أعداد الطالب في اللجان كشف المالحظين بيانات اللجان كشف توزيع الطالب على اللجان

كواية الفصل الدراسي

/1 رصد درجات اختبار هناية الفصل /2 اس تخراج تقرير البياانت املفقودة /3طباعة املسودات واملراجعة ١٤ إغلاق درجات الفصل الدراسي /5 طباعه املبيضات /6 طباعة النتاجئ

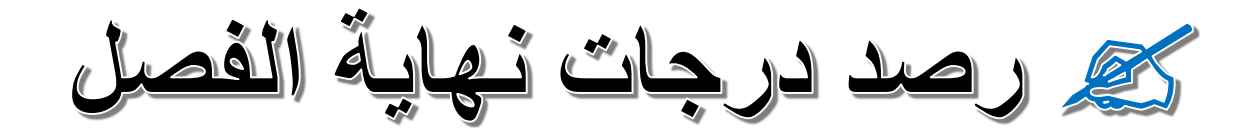

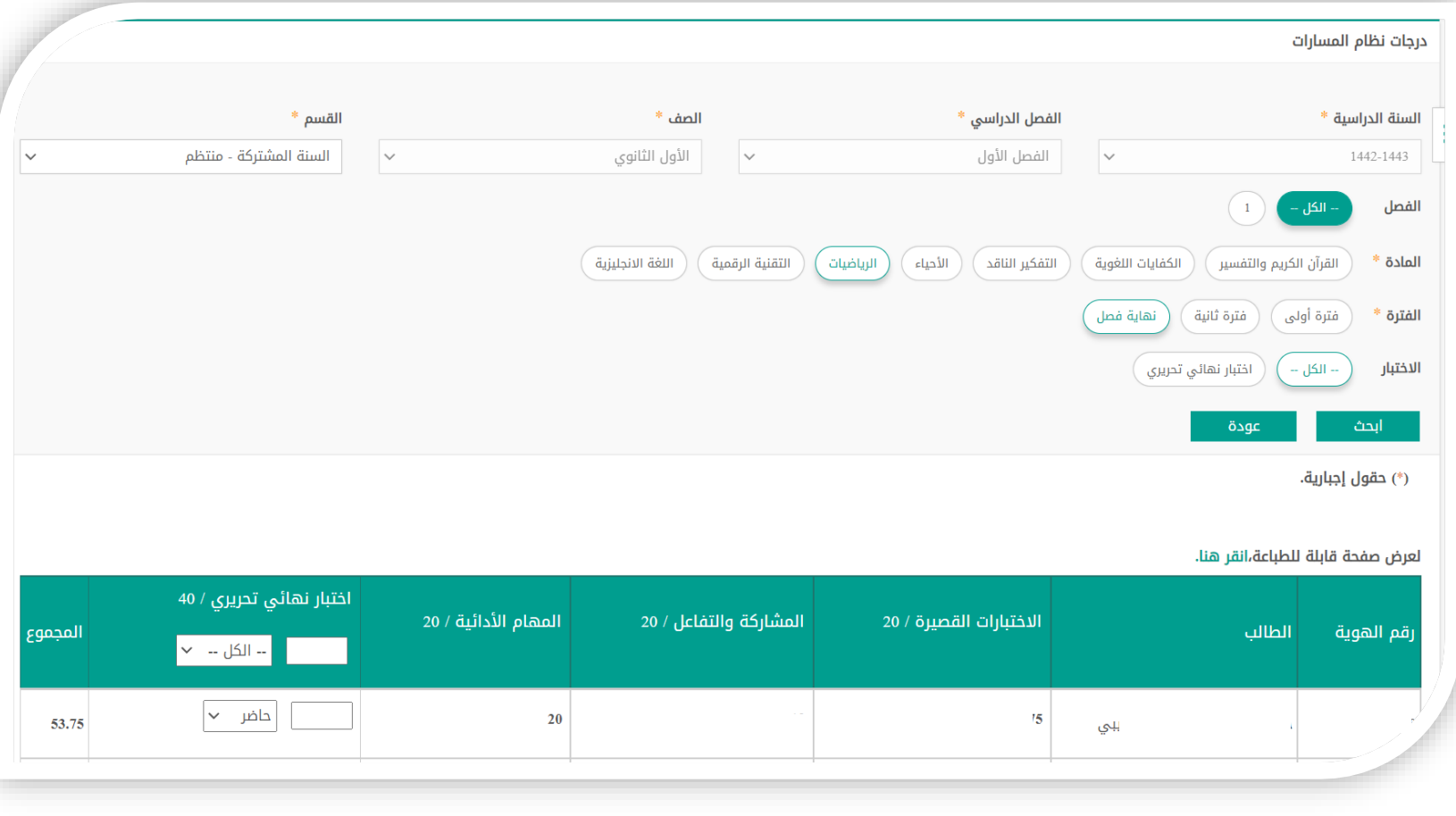

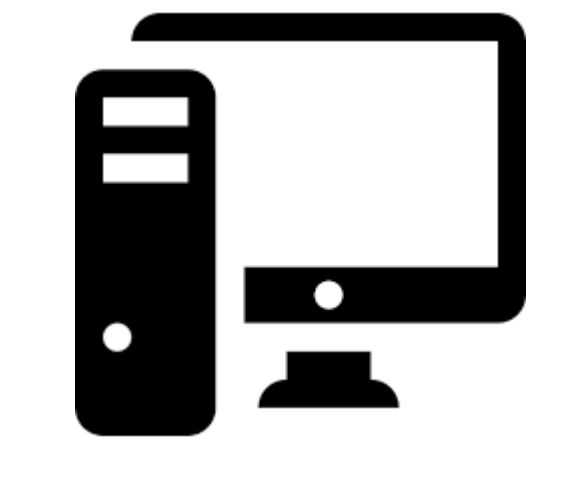

تقرير البيانات المفقودة وإغلاق الدرجات 

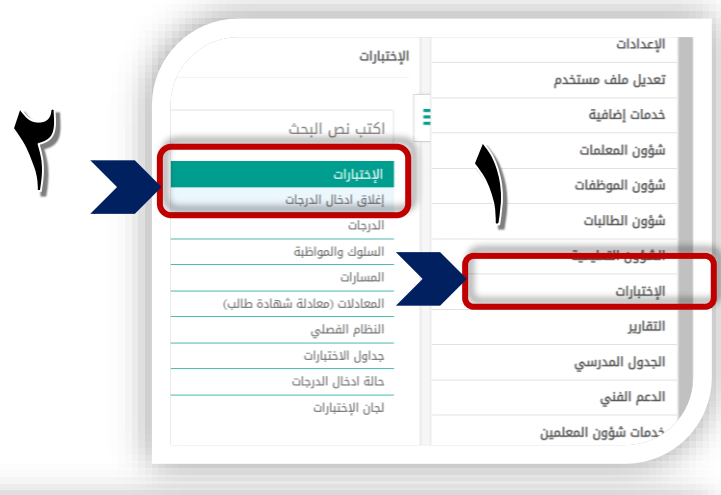

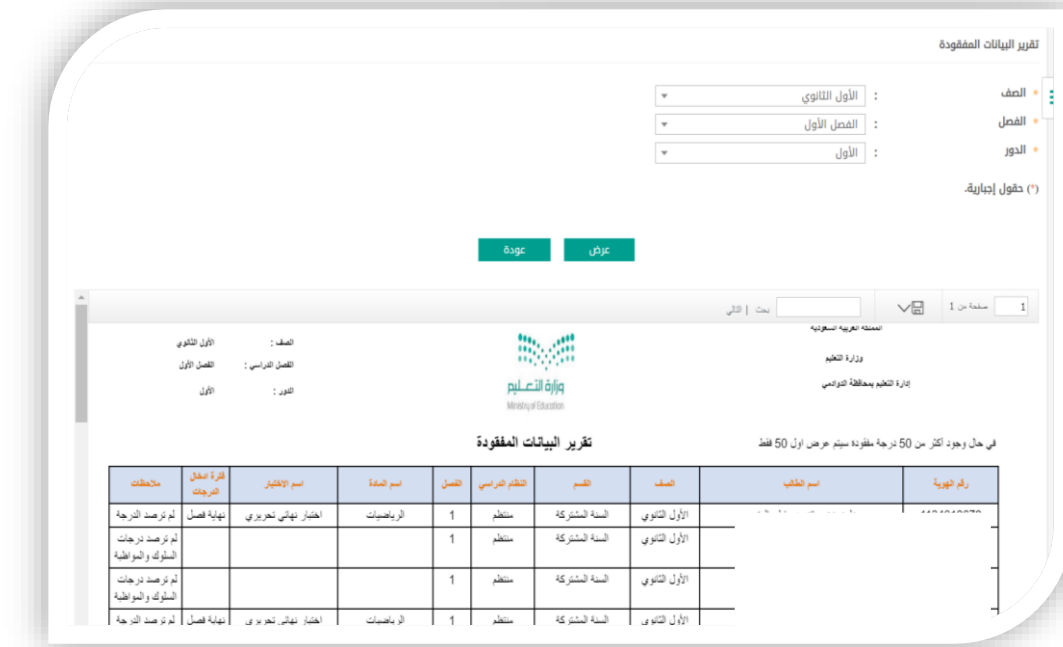

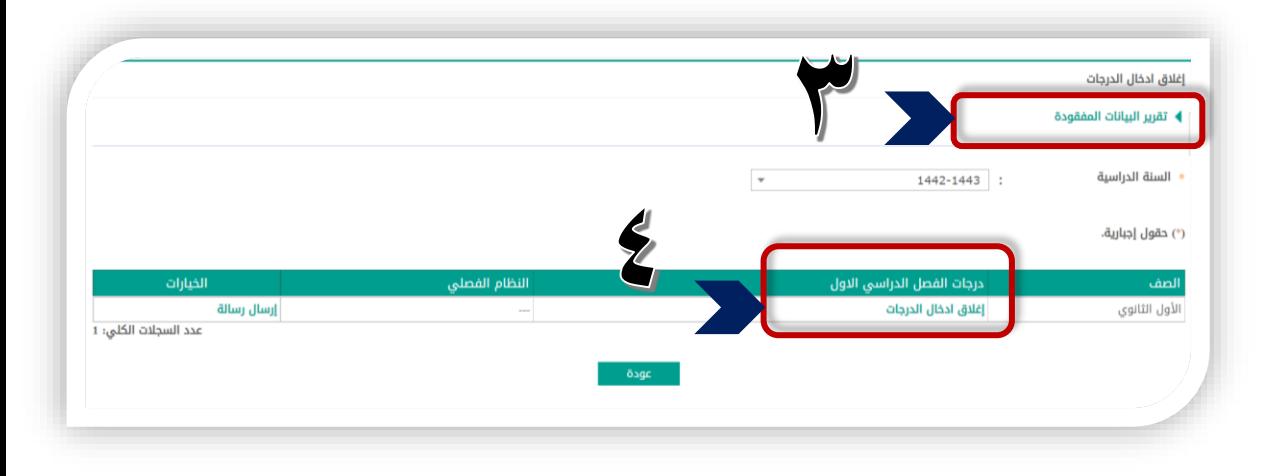

من أيقونة الاختبارات / إغلاق إدخال الدرجات : نستخرج تقرير البيانات المفقودة ( يظهر لنا نواقص الرصد ) وفي حال عدم وجود نواقص نتجه لإغلاق الدرجات

حقا تقارير المسارات

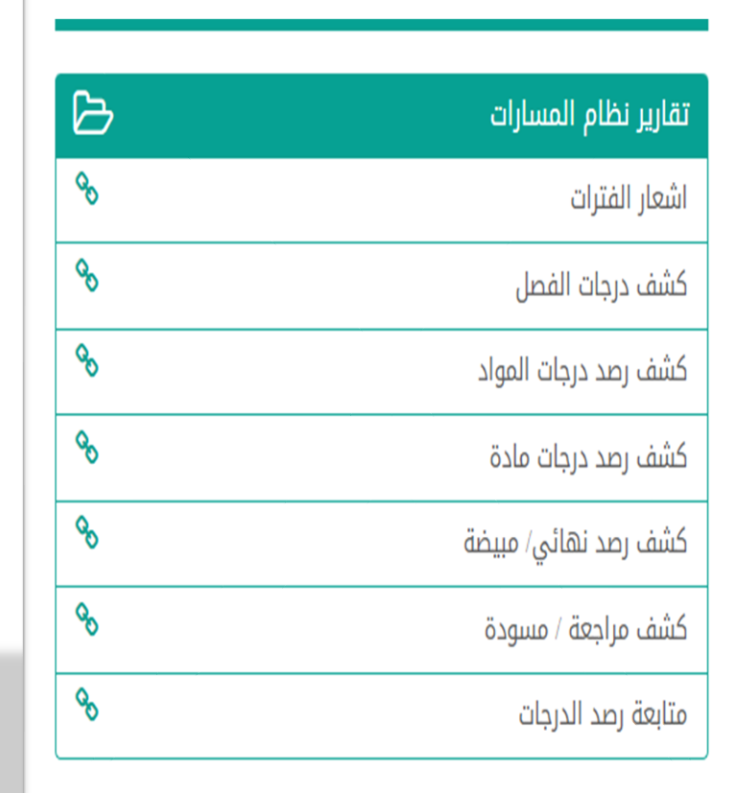

من التقارير / تقارير املسارات : /1 نس تخرج كشف مراجعة مسودة وتتم مراجعة الدرجات وفي حال عدم وجود أخطاء يتم الإغلاق  $\frac{1}{2}$ /2 نس تخرج بعدها كشف رصد هنايئ مبيضة

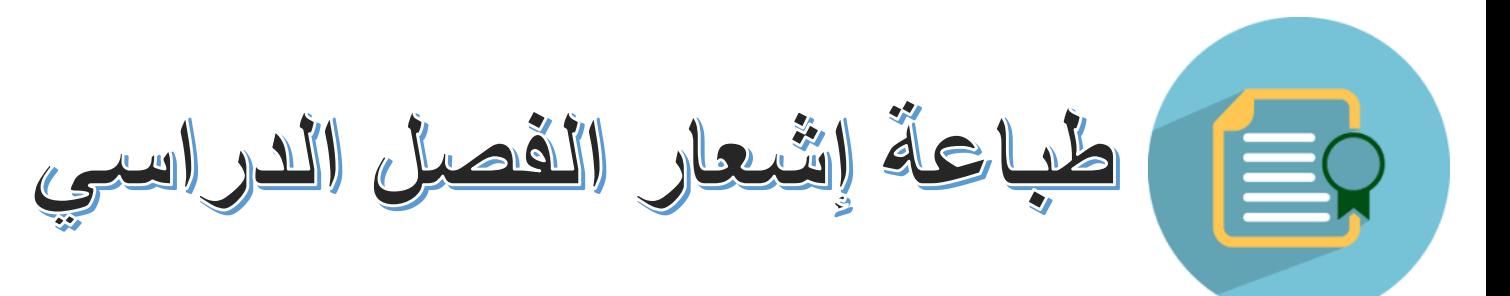

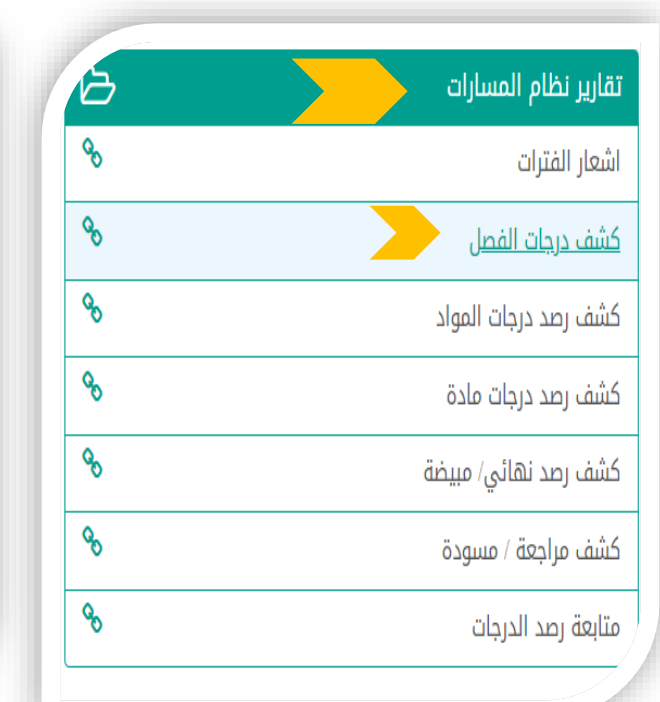

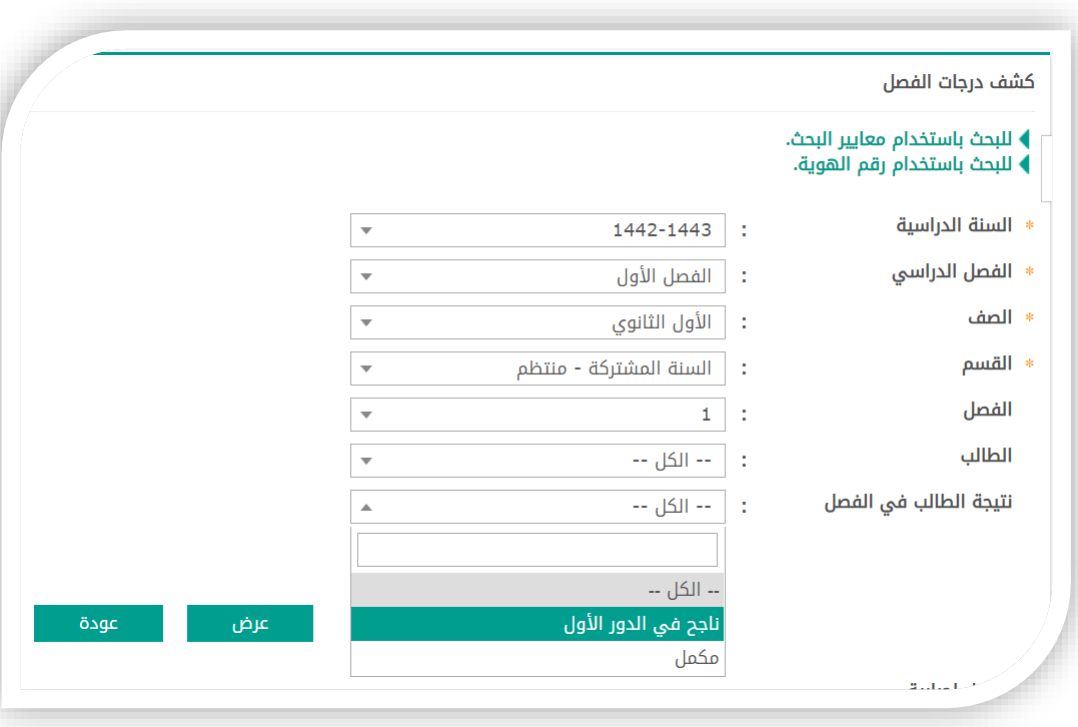

من التقارير / تقارير نظام املسارات : كشف رصد درجات الفصل

يتم طباعة إشعارات الطالبات للفصل الدراسي وختمها وتوقيعها وتحتفظ بالأصل في ملف الطالبة الورقي .

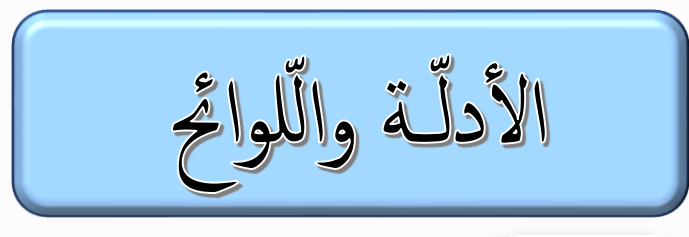

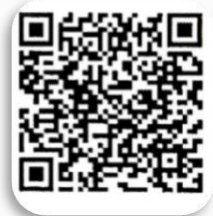

لائحة تقويم الطالب في التعليم العام ١٤٤٣هـ

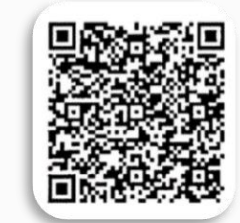

المذكرة التفسيرية والقواعد التنفيذية للائحة تقويم الطالب ١٤٤٣هـ

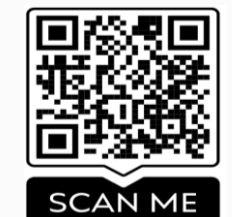

الدليل الإرشادي لنظام المسارات ٤٤٣ هـ

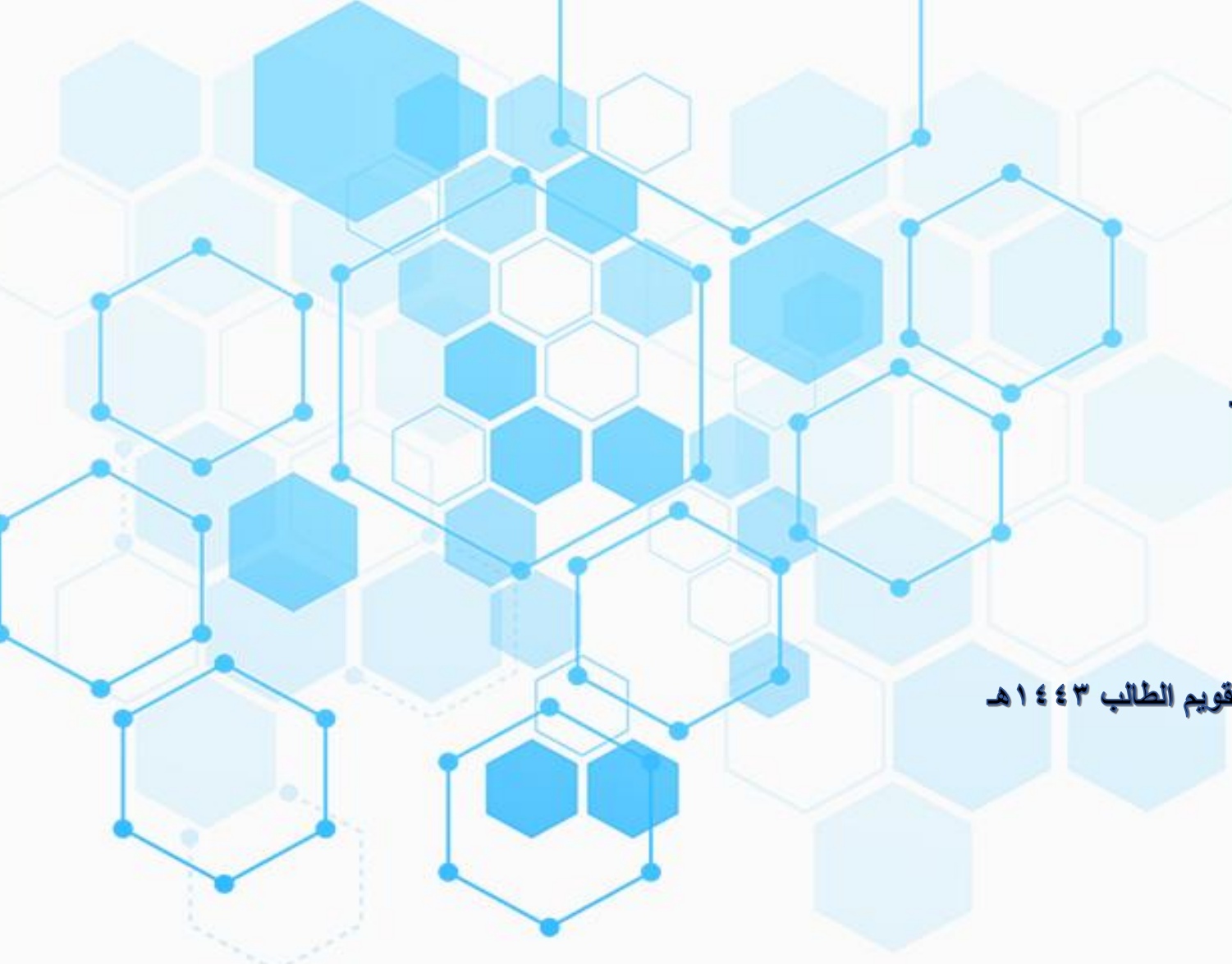

هذا العمل يعتبر اجتهاد شخصي لتسهيل العمل في الميدان نسأل الله التوفيق لنا ولكم ، ، ،